## Установка клиентских компонентов

## Установка RutokenKeyBox Middleware

Компоненты RutokenKeyBox Middleware устанавливаются на рабочих местах операторов Рутокен KeyBox и на рабочих станциях пользователей. В зависимости от типа устройств, используемых в организации, на рабочую станцию оператора и пользователя устанавливаются те или иные компоненты Middleware. Например, для работы с устройствами Рутокен необходимо установить компонент RutokenKeyBox.Rutoken.Middleware, а для устройств eToken (Thales) – RutokenKeyBox.eToken.Middleware.

Запустите файл RutokenKeyBox.Middleware.msi из дистрибутива Рутокен КеуВох (каталог RutokenKeyBox.Client) и выполните установку, следуя указаниям мастера.

На всех рабочих станциях пользователей должны быть установлены драйверы и сервисные утилиты, тех устройств и считывателей, которые будут использоваться с системой Рутокен KeyBox. Это ПО не входит в комплект поставки Рутокен KeyBox.

Таблица соответствия производителей, типов устройств и клиентских Middleware:

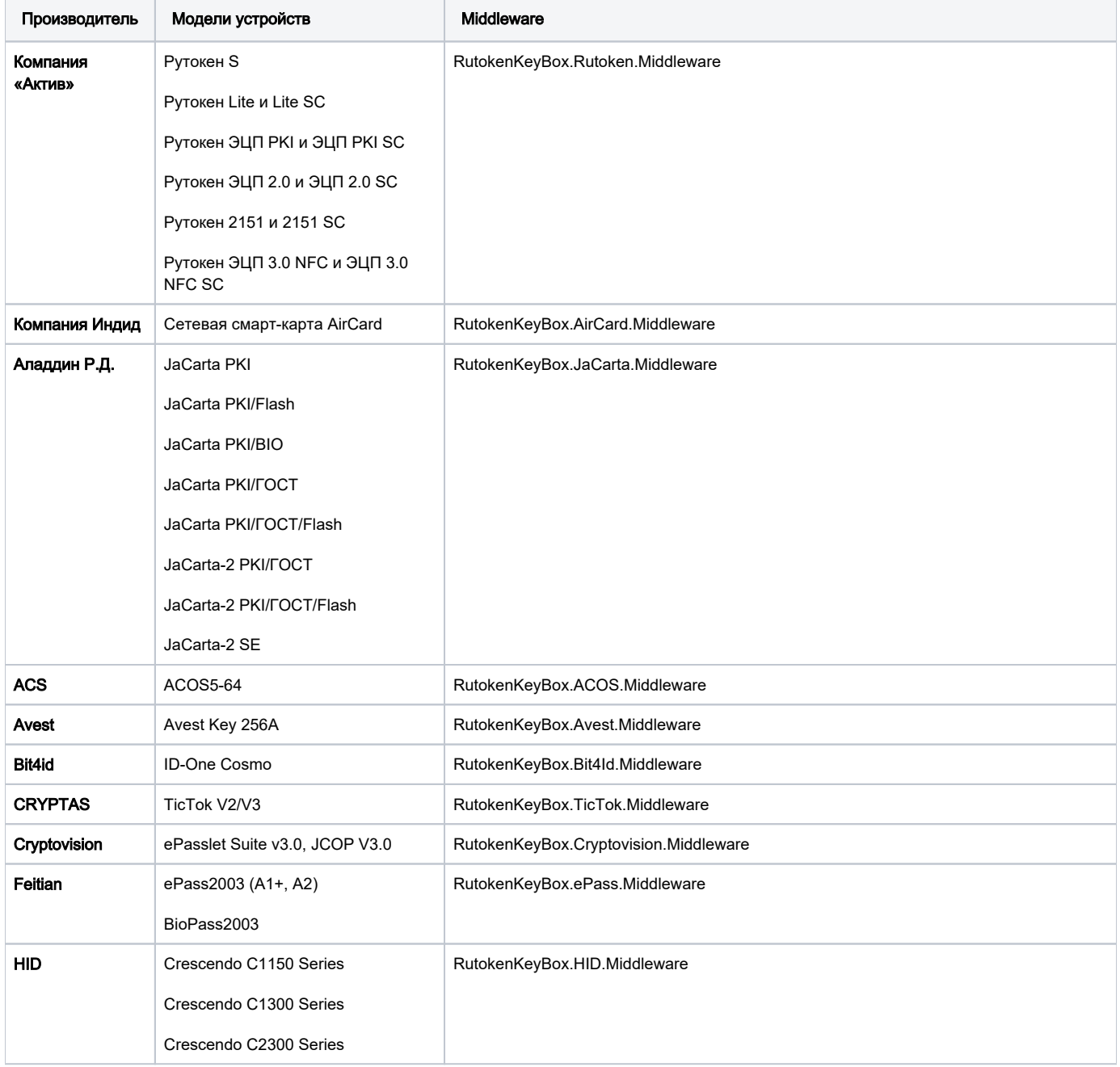

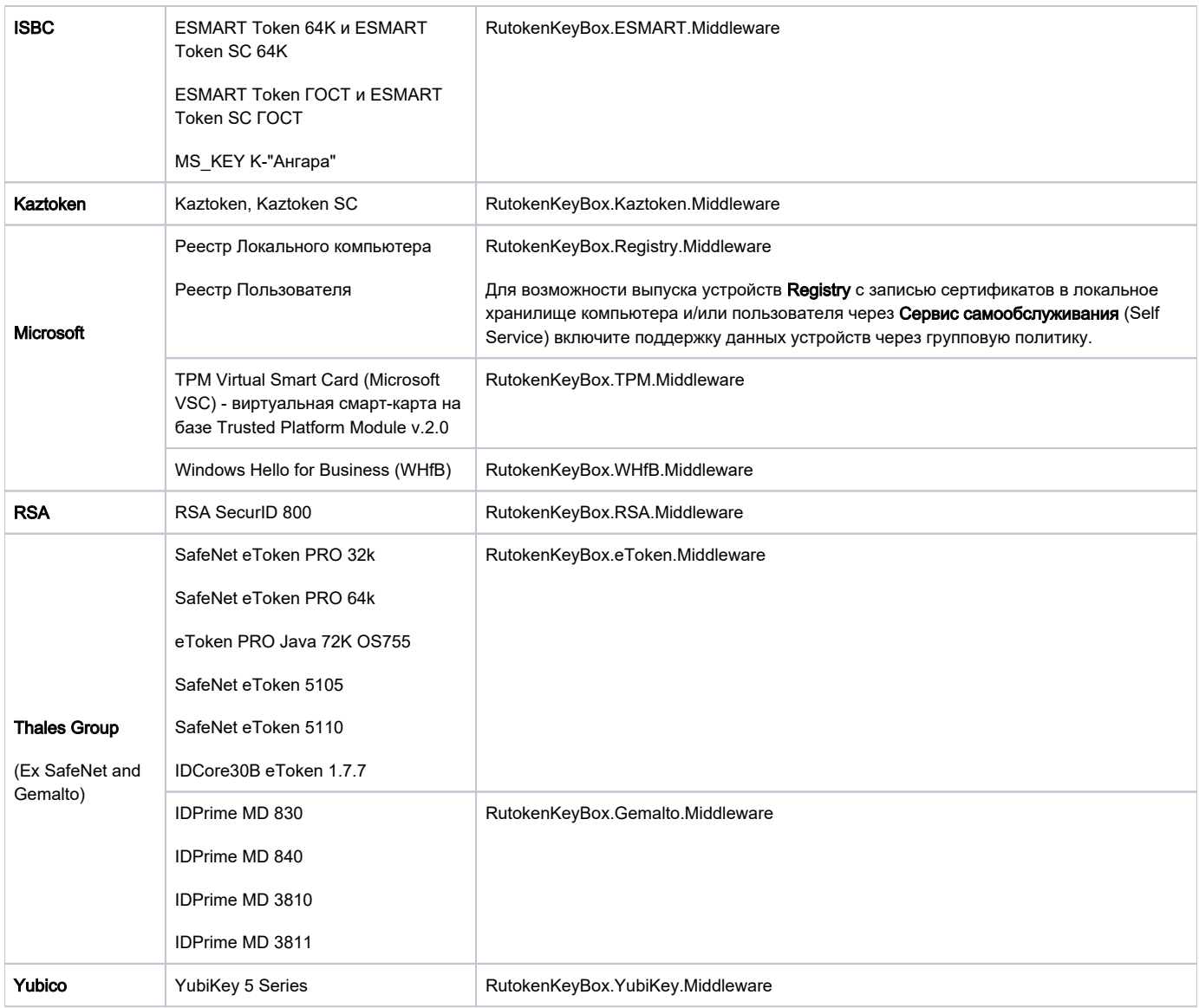

## Установка RutokenKeyBox Client Tools

Компонент RutokenKeyBox Client Tools требуется для разблокировки смарт-карт, используемых для аутентификации в операционной системе Windows, в offline- и online-режимах и для разблокировки смарт-карт, которые не используются для входа в операционную систему. Данный компонент устанавливается на рабочие станции пользователей.

Запустите файл RutokenKeyBox.Client.Tools.msi из дистрибутива Рутокен KeyBox (каталог RutokenKeyBox.Client) и выполните установку, следуя указаниям мастера.

Для online-режима разблокировки необходимо выполнить настройку разблокировки устройств.

## Установка RutokenKeyBox Agent

RutokenKeyBox Agent является дополнительным компонентом системы, его установка и настройка выполняется после развертывания и настройки Рутокен KeyBox. Данный компонент предназначен для удаленного управления, мониторинга состояния и контроля за использованием персональных устройств аутентификации пользователей (USB-токенов, смарт-карт). В автоматическом режиме при помощи агента на рабочих станциях пользователей выполняются операции блокировки и разблокировки, очистки и смены PIN-кода администратора устройства; мониторинг состояния устройств с фиксированием информации в журнал о наличии в системе заблокированных устройств, подключении незарегистрированных устройств, попытках ввода неверных PIN–кодов. Компонент устанавливается совместно с RutokenKeyBox Middleware на рабочие станции, к которым подключаются устройства, выпущенные при помощи Рутокен KeyBox.

Запустите файл RutokenKeyBox.Agent.msi из дистрибутива Рутокен КеуВох (каталог RutokenKeyBox.Client) и выполните установку, следуя указаниям мастера. После установки Агент запустится автоматически.

На всех рабочих станциях пользователей должны быть установлены RutokenKeyBox Middleware, драйвера и сервисные утилиты, тех устройств и считывателей, которые будут использоваться с системой Рутокен KeyBox.

Необходимые для связи с сервером RutokenKeyBox настройки и другие параметры Агента задаются через групповые политики или реестр Windows.